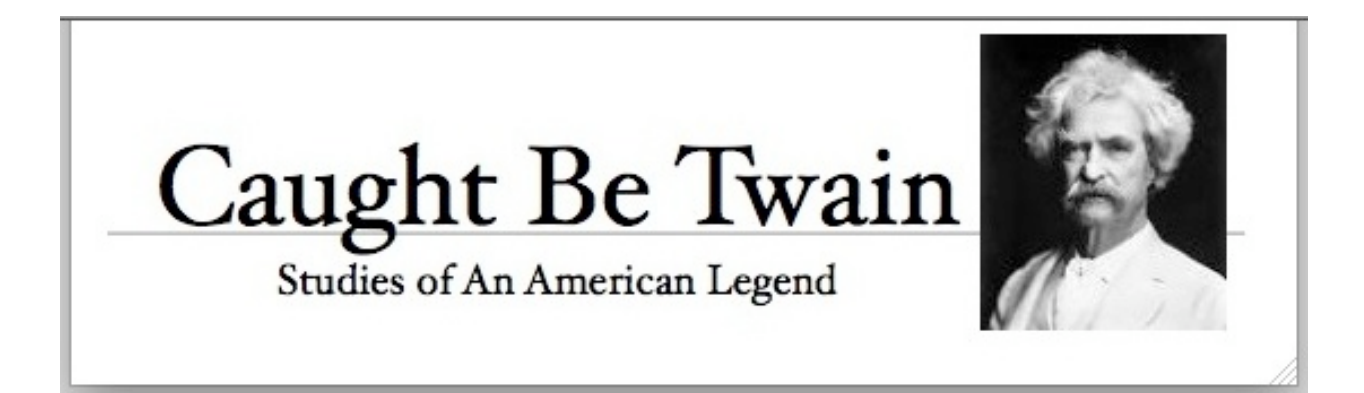

# **Digital Education - Sac City - Fall 2008**

Melissa Green, Jory Hadsell & David Martin

Ann Lewis, Josh Roberts, Dennis Daugherty & Lauri Smedley

Welcome to the SCC D2L Insititute, here is the planned schedule (although we are flexible):

Session #1 | 10/31 | Overview, Ground Rules, Introduction to D2L, Tour D2L Instructor Guides Session #2 | 11/7 | Adding content and files; collecting assignments with the D2L dropbox Session  $#3$  | 11/14 | Setting up  $\alpha$  managing grades in D2L Session #4 | 11/21 | Mastering quizzes, exams and the question library in D2L Session  $#5$  | 12/5 | Discussion boards & online collaboration tools Session #6 | 12/12 | Teaching strategies within D2L (user progress, statistics, releasing grades, etc.)

We have six meetings planned to launch you into this new learning management environment. Our format is designed to build a "reference library" of presentations for anytime review. While some participants will be in the face-to-face classroom, other participants will attend from remote locations using the Acrobat Connect Pro webinar environment. The first hour of each meeting will include demonstration, discussion with questions and answers. Our remote participants will be typing questions in a text chat or calling into the ITV classroom.

After the demonstration we will take a short break and reconvene in the computer lab for hands-on practice with the demo topics. Our remote participants will stay in place and open a second web browser window to follow along. One of the facilitators will monitor Connect's text chat area and offer guidance.

First you will be a student in our D2L Caught Be Twain course, experiencing the features of this LMS. By the second meeting you will have a new course shell to begin practicing what you learn. For Blackboard faculty, by the sixth meeting you will have a new empty D2L course shell and instructions on how to create your Bb Export and how to import the content to D2L.

## **Ground Rules**

The D+D+QA (demonstration, discussion, question and answer) format was selected to create a high quality reference movie for both active participants and for faculty viewing only the archives. This training plan is designed to meet the needs of SCC faculty over a narrow timeframe as they move content from Blackboard to D2L. The last time you can log into Blackboard is June 30, 2009.

### **Face-to-Face or Via Connect**

Many SCC tech workshops in the next years will be offered via Acrobat Connect. Your computer needs a current version of Flash and then it just works! Connect also lets us record our demonstrations and creates a Flash movie for playback anytime. As the demonstration sessions are completed, we will post a link to each movie in Caught Be Twain for your review.

When you click this link, a new web browser window will open and you will see an Adobe Acrobat Connect session start - right at the D2L Support Room.

Take me to Connect now!<Http://saccity.acrobbat.com/d2l>

#### **Assignments for Week #1**

Log-in to D2L and explore. FInd the Checklist tool and review the assignments.

Take the LMS Survey

Post a brief bio to the Introductions Discussion Board

Use the Discussions link in the Course Navigation Bar to access the list of forums. Write a brief bio about how you choose a teaching career by Saturday. Return to this discussion between Sunday and Wednesday and reply to two colleagues. Practice reading and navigating the discussion posts.

#### **Submit a text file to the Dropbox**

Log into the Online Grading System / Socrates and find the course outline for the course you are building in D2L.

Select only the Student Learning Outcomes section, copy and paste to a Notepad (Windows) or TextEdit (Macintosh) document and save as a text file. Name the file for the course you are building, something like this: ENGL301 SLO.txt

Log into D2L - go to Caught Be Twain and submit this file to the Dropbox under "Student Learning Outcomes."

Later you will use your copy of SLO as you build quizzes.

#### **Take the Orientation Quiz**

There will be many questions about quizzes and we offer this timed introduction quiz (take it up to 3 times). This hands-on exercise is the third step in collecting information using D2L features. This quiz is linked to the Gradebook, there will be Reports and you will see Feedback. The quiz questions cover this Introduction page and information from the first meeting. Find the Quizzes link in the class navigation bar. Take the Practice Quiz. Review the Checklist to see due dates. .

#### **Quick Web References**

Web addresses (create favorities/bookmarks for easy access) - live links, visit now for a preview!

D2L learning management system<http://d2l.losrios.edu>

D2L instructor manuals (PDF package) <http://scc.losrios.edu/~instrdev/d2l/userguide.pdf>

Sac City Connect,<http://saccity.acrobat.com/d2l> << remote off-campus participation

D2L demos <http://scc.losrios.edu/de/d2l>

Student D2L & help desk contact info [http://d2lresources.losrios.edu/](http://d2lresources.losrios.edu)

 Blackboard learning management system <http://blackboard.losrios.edu><< live class server not the archive server !

**Bb archive server** - to be announced

Google Apps / Docs<http://www.google.com/apps/>

Delicious<http://delicious.com/help/getStarted>

Skype - Free Audio Conferencing - <http://skype.com>

# **SCC Blogs (RSS Feeds)**

Bb Blog<http://scc.losrios.edu/~bbsite/blog/bb/blog.html>

LMS Blog<http://scc.losrios.edu/~instrdev/lmsblog/d2lnews.html>

New Media Lab Blog<http://scc.losrios.edu/~instrdev/blog/lab/newmedia.html>

Teach + Tech = Nexus Blog <http://scc.losrios.edu/~instrdev/blog/nexus/>

SacCityTech @ Delicious<http://delicious.com/saccitytech>

# **Read and Search the D2L Instructor Guides**

Please download the PDF package of all D2L Instructor Guides to your hard drive. These files are Adobe Reader Enabled, so you can use highlight or sticky note comments to personalize your research on D2L features.

In the picture below are reminders of the useful features of PDF files:

- \* Commenting (Highlight and Sticky Note) with Comment Pane view
- \* Bookmarks
- \* Full Text Search

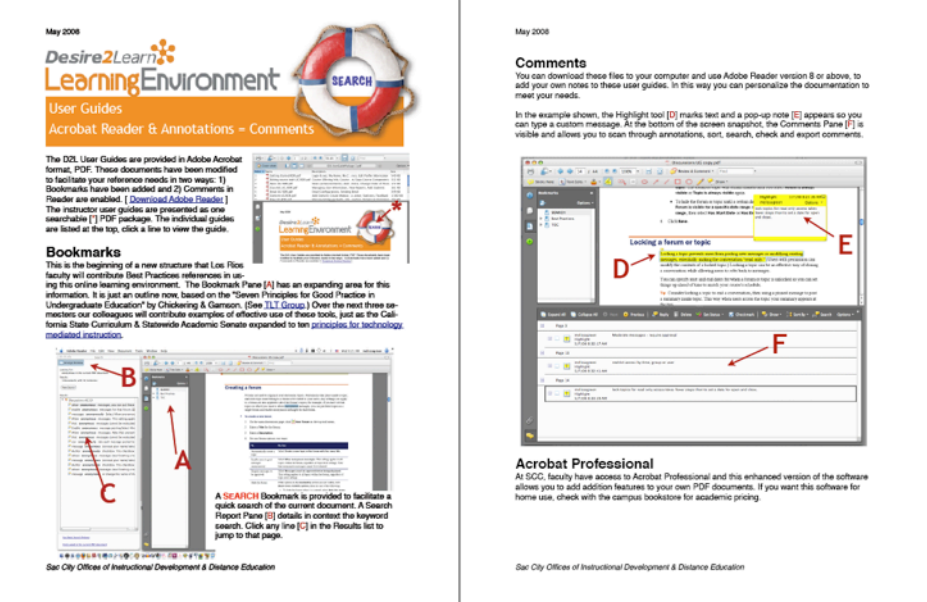